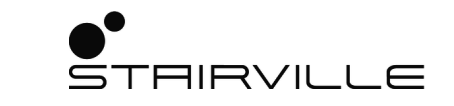

# DMX Invader 1024 NET DMX controller

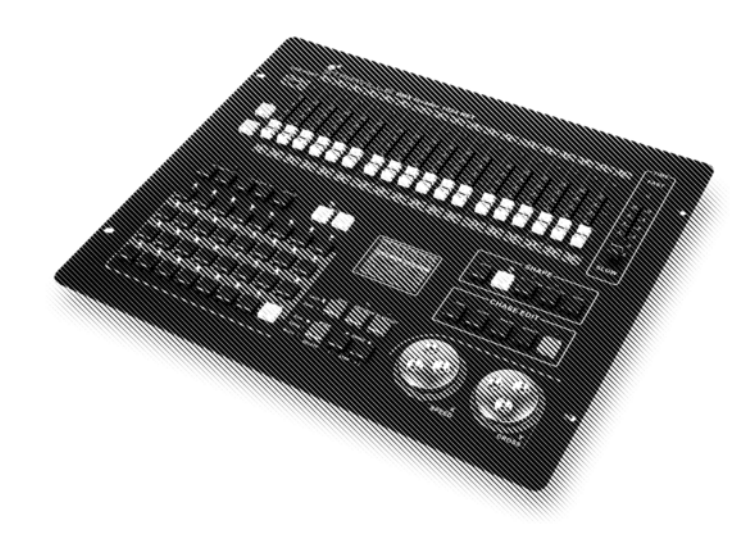

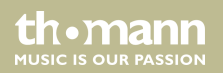

user manual

Musikhaus Thomann Thomann GmbH Hans-Thomann-Straße 1 96138 Burgebrach Germany Telephone: +49 (0) 9546 9223-0 E-mail: info@thomann.de Internet: www.thomann.de

08.05.2020, ID: 463871

# **Table of contents**

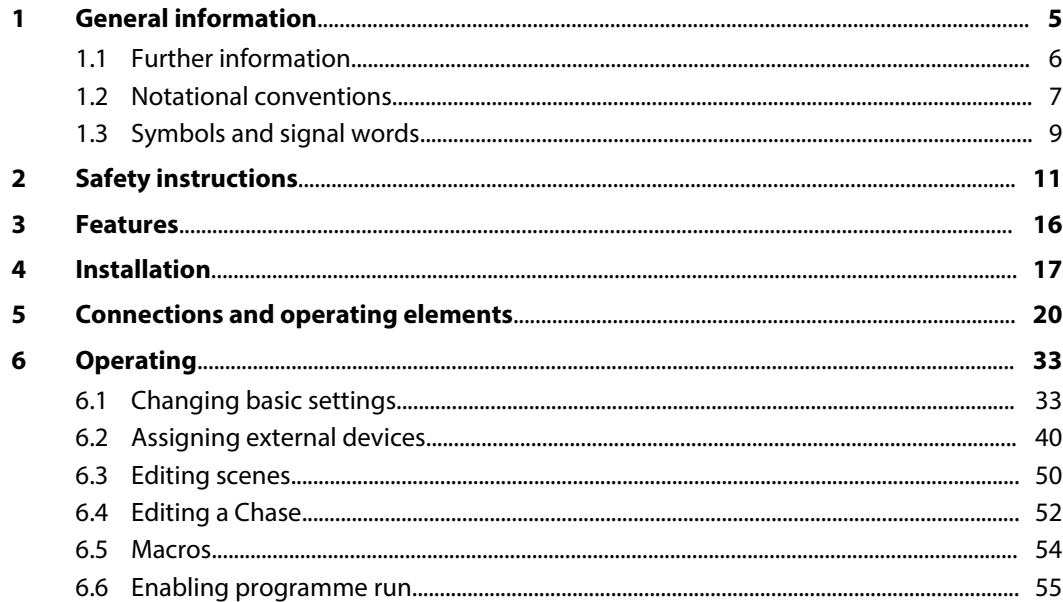

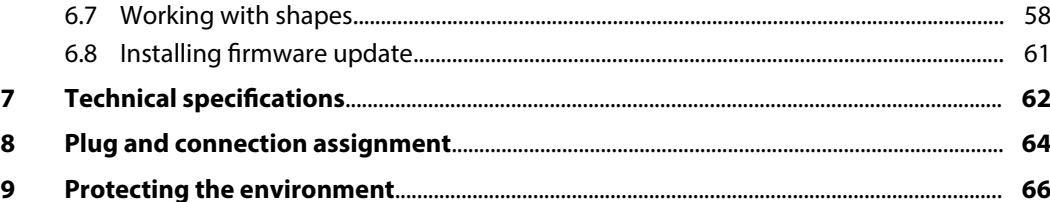

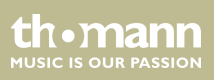

# **1 General information**

This user manual contains important information on the safe operation of the device. Read and follow all safety notes and all instructions. Save this manual for future reference. Make sure that it is available to all persons using this device. If you sell the device to another user, be sure that they also receive this manual.

Our products and user manuals are subject to a process of continuous development. We there‐ fore reserve the right to make changes without notice. Please refer to the latest version of the user manual which is ready for download under *www.thomann.de*.

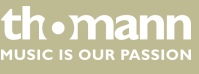

## **1.1 Further information**

On our website (www.thomann.de) you will find lots of further information and details on the following points:

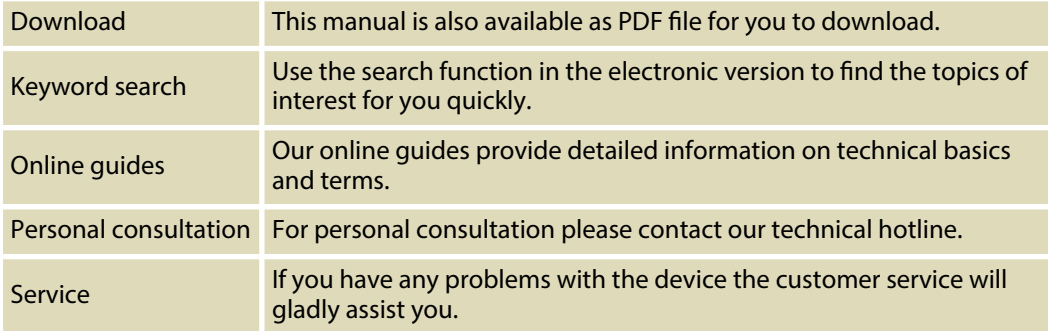

th.mann **MUSIC IS OUR PASSION** 

## **1.2 Notational conventions**

This manual uses the following notational conventions:

The letterings for connectors and controls are marked by square brackets and italics. **Examples:** *[VOLUME]* control, *[Mono]* button. **Letterings**

Texts and values displayed on the device are marked by quotation marks and italics. **Examples:** *'24ch'* , *'OFF'* . **Displays**

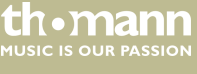

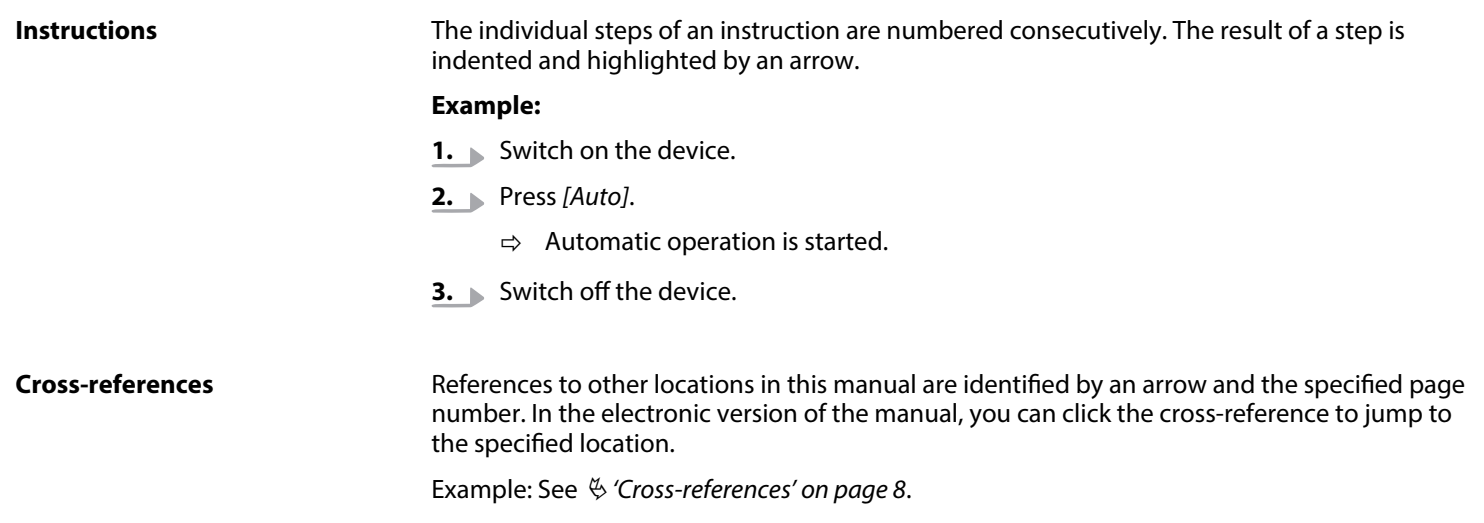

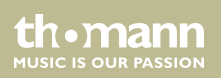

## **1.3 Symbols and signal words**

In this section you will find an overview of the meaning of symbols and signal words that are used in this manual.

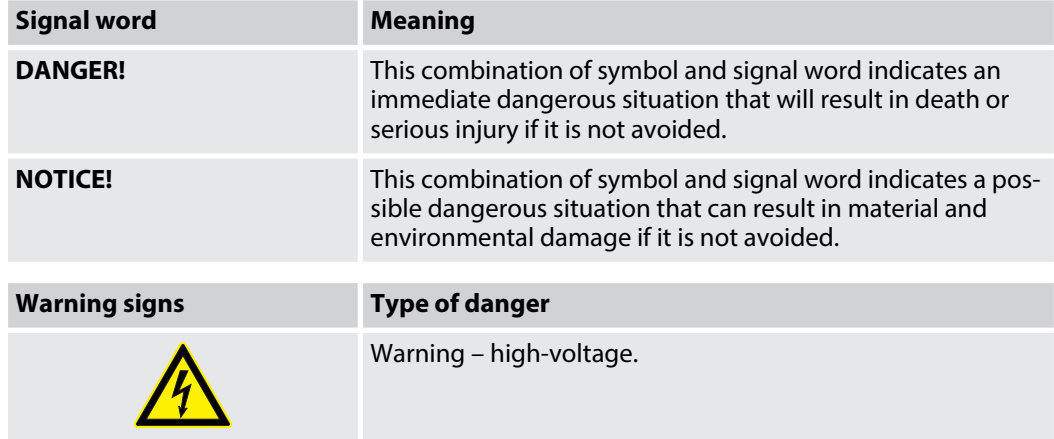

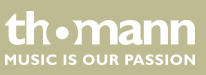

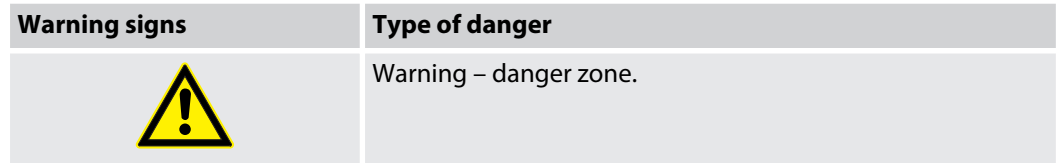

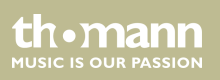

# **2 Safety instructions**

#### **Intended use**

This device is intended to be used to control spot lights, dimmers, light effects, moving heads or other DMX-controlled devices. Use the device only as described in this user manual. Any other use or use under other operating conditions is considered to be improper and may result in personal injury or property damage. No liability will be assumed for damages resulting from improper use.

This device may be used only by persons with sufficient physical, sensorial, and intellectual abilities and having corresponding knowledge and experience. Other persons may use this device only if they are supervised or instructed by a person who is responsible for their safety.

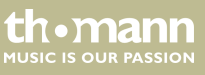

## **Safety**

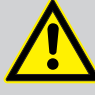

## **DANGER!**

## **Danger for children**

Ensure that plastic bags, packaging, etc. are disposed of properly and are not within reach of babies and young children. Choking hazard!

Ensure that children do not detach any small parts (e.g. knobs or the like) from the unit. They could swallow the pieces and choke!

Never let children unattended use electrical devices.

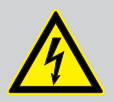

### **DANGER!**

## **Electric shock caused by high voltages inside**

Within the device there are areas where high voltages may be present. Never remove any covers.

There are no user-serviceable parts inside.

Do not use the device if covers, protectors or optical components are missing or damaged.

th •mann **MUSIC IS OUR PASSION** 

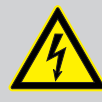

## **DANGER!**

#### **Electric shock caused by short-circuit**

Always use proper ready-made insulated mains cabling (power cord) with a pro‐ tective contact plug. Do not modify the mains cable or the plug. Failure to do so could result in electric shock/death or fire. If in doubt, seek advice from a registered electrician.

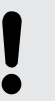

## **NOTICE!**

### **Risk of fire**

Do not block areas of ventilation. Do not install the device near any direct heat source. Keep the device away from naked flames.

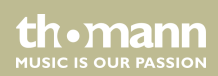

## **NOTICE!**

### **Operating conditions**

This device has been designed for indoor use only. To prevent damage, never expose the device to any liquid or moisture. Avoid direct sunlight, heavy dirt, and strong vibrations.

Only operate the device within the ambient conditions specified in the chapter 'Technical specifications' of this user manual. Avoid heavy temperature fluctuations and do not switch the device on immediately after it was exposed to tem‐ perature fluctuations (for example after transport at low outside temperatures).

Dust and dirt inside can damage the unit. When operated in harmful ambient conditions (dust, smoke, nicotine, fog, etc.), the unit should be maintained by qualified service personnel at regular intervals to prevent overheating and other malfunction.

th • mann **MUSIC IS OUR PASSION** 

### **NOTICE!**

#### **Power supply**

Before connecting the device, ensure that the input voltage (AC outlet) matches the voltage rating of the device and that the AC outlet is protected by a residual current circuit breaker. Failure to do so could result in damage to the device and possibly injure the user.

Unplug the device before electrical storms occur and when it is unused for long periods of time to reduce the risk of electric shock or fire.

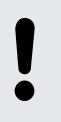

### **NOTICE!**

### **Possible damage due to installation of a wrong fuse**

The use of different types of fuses can cause serious damage to the unit. Fire hazard!

Only fuses of the same type may be used.

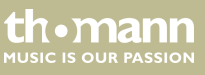

## **3 Features**

This DMX controller is specially suited for professional lighting requirements, such as at events, on rock stages, for dance bands, as well as for mobile DJ applications.

Special features of the device:

- $2 \times$  three-pin DMX outputs
- $\blacksquare$  1024 DMX channels in total
- $\Box$  62 DMX-capable lamps / moving heads with up to 36 channels each
- $\Box$  62 programmable Chases (100 scenes per Chase)
- $\blacksquare$  62 programmable scenes
- $\blacksquare$  Shape generator for creating up to 80 effects (e.g. circles, loops, lines)
- $\blacksquare$  Sound-controlled, automatic and manual sequence selectable
- $\blacksquare$  Macro function for recording processes (31 macros can be saved)
- $\blacksquare$  18 faders to control the 36 DMX channels of each DMX-capable lamp or DMX-capable moving head
- $\blacksquare$  Standard MIDI ports for input, output and thru
- USB port for data backup and import of stored data
- $\blacksquare$  Display with selectable font and background colour
- Built-in microphone

th•mann

# **4 Installation**

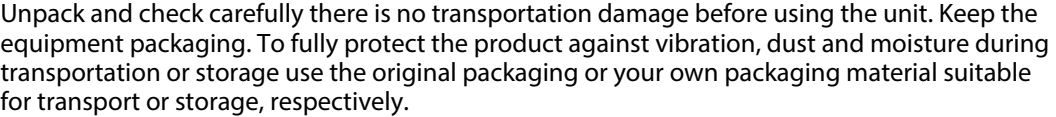

Create all connections while the device is off. Use the shortest possible high-quality cables for all connections. Take care when running the cables to prevent tripping hazards.

**19" mounting** The device is designed for mounting in 19" consoles, it occupies two rack units (RU).

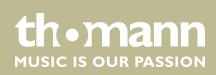

### **Connections in DMX mode**

Connect the DMX output of the device (C) to the DMX input of the first DMX device (1). Connect the output of the first DMX device to the input of the second one, and so on to form a daisy chain. Always ensure that the output of the last DMX device in the daisy chain is termi‐ nated with a resistor (110 Ω,  $\frac{1}{4}$  W).

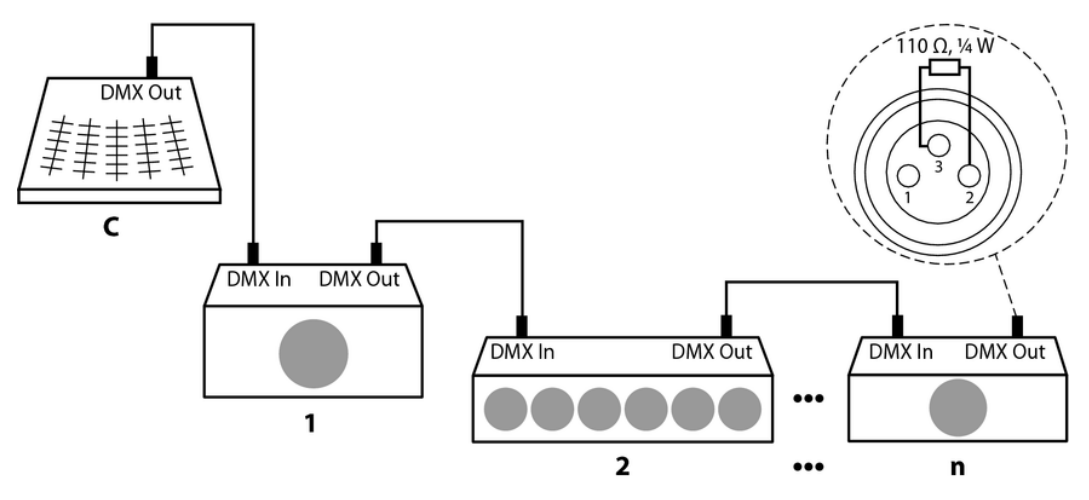

DMX controller

th • mann **MUSIC IS OUR PASSION**  **DMX outputs**

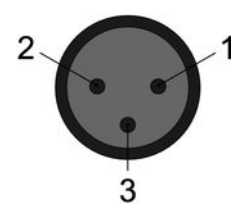

Two three-pin XLR sockets serve as DMX outputs. The following figure and the table show the pin assignment of the sockets.

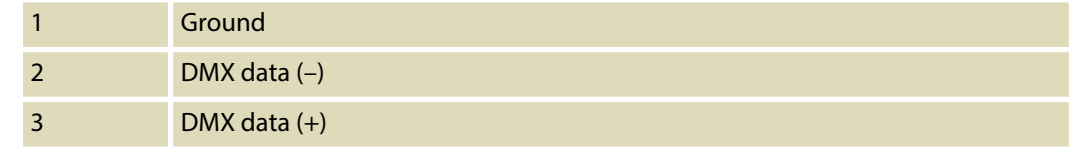

**DMX address and control chan‐ nels**

For each function of a DMX device (e.g., colour, brightness, flash interval, etc.), a dedicated control channel is provided. The control channels can be assigned to a block of channel faders on the light control console.

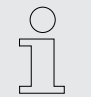

The DMX address defines the number of the first DMX control channel of a device (1 – *512).*

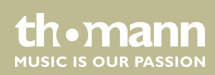

# **5 Connections and operating elements**

**Front panel**

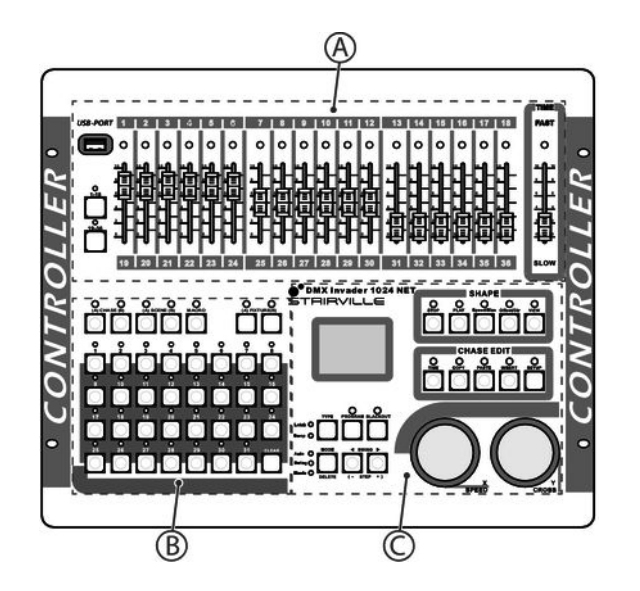

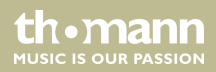

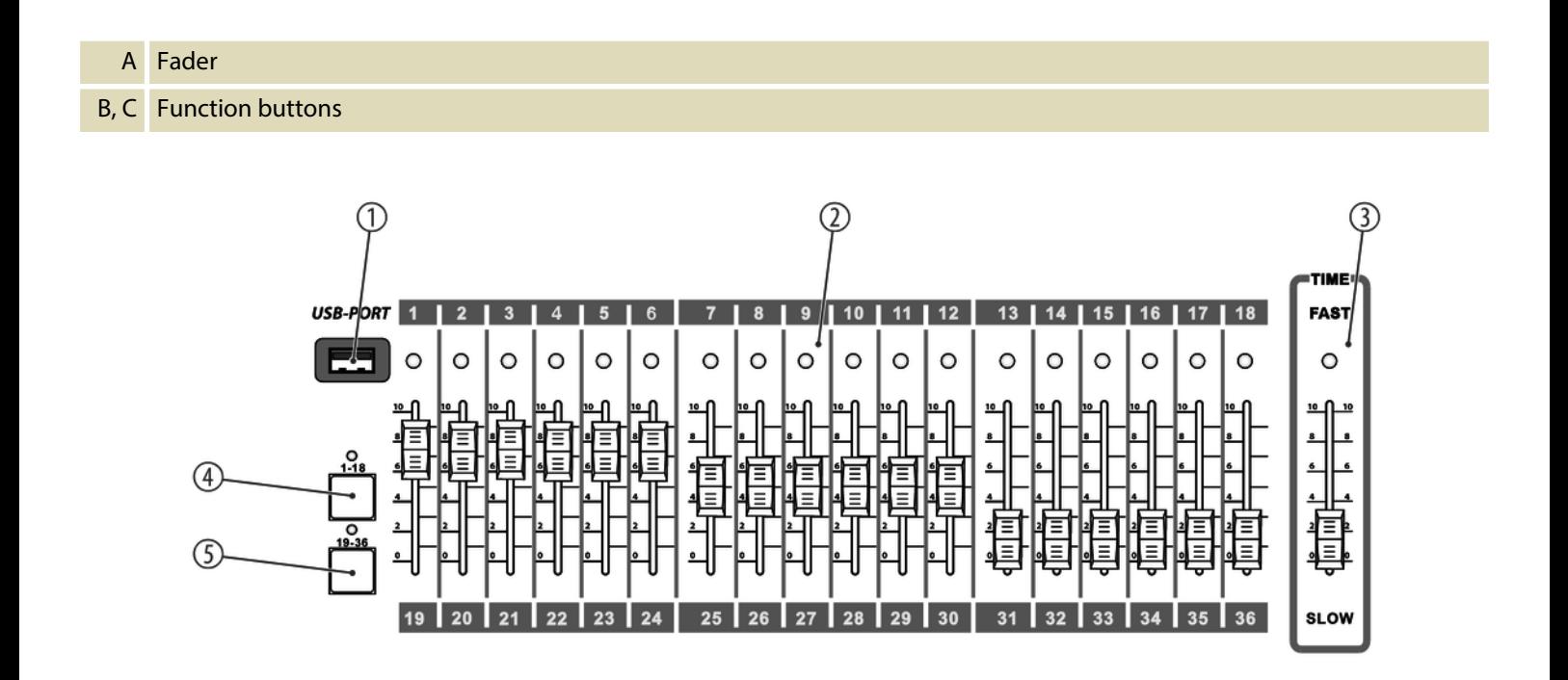

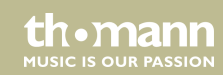

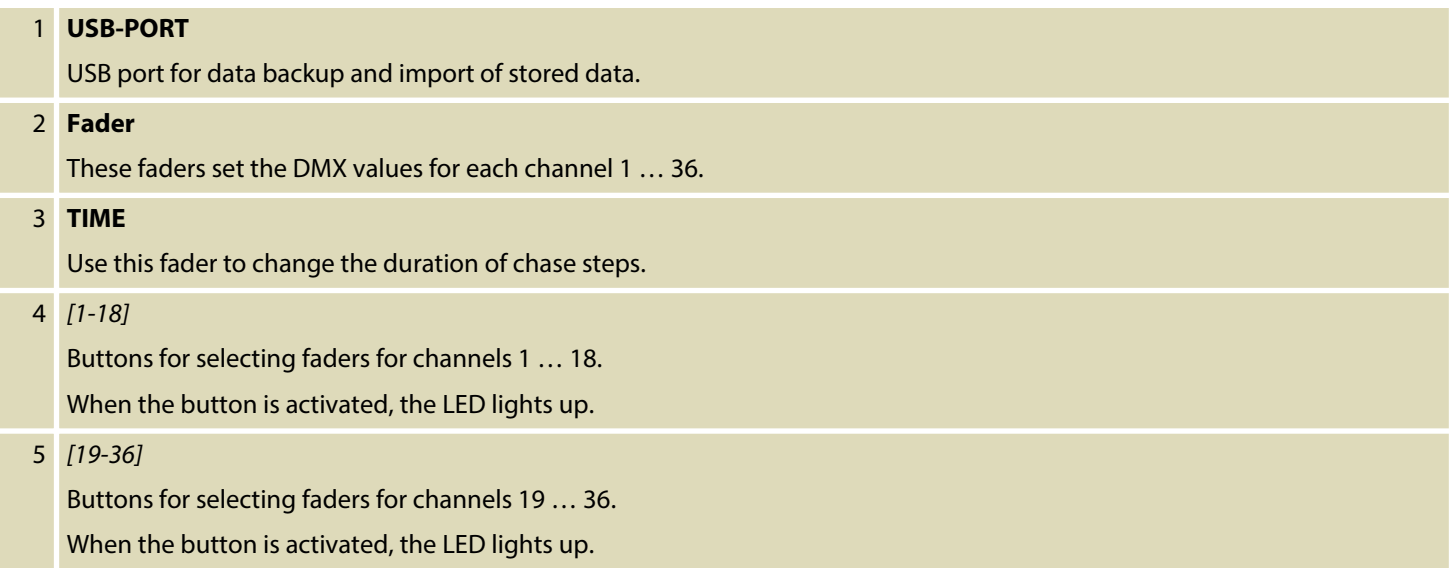

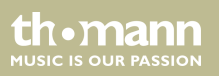

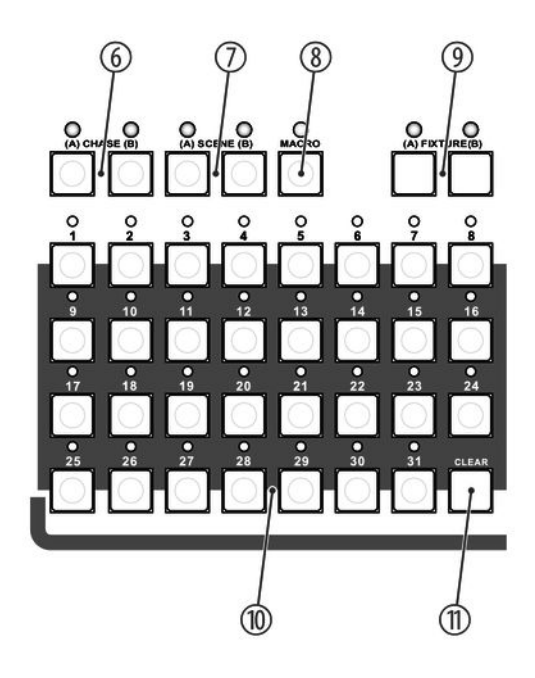

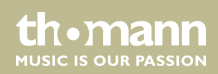

# 6 *[CHASE]* Buttons for subsequently selecting a programmed Chase (sequence of several scenes). To select group A (programmed chaser A1 … A31), press *[ A]*. When the button is activated, the LED lights up. To select group B (programmed chaser B1 … B31), press *[ B]*. When the button is activated, the LED lights up. 7 *[SCENE]* Buttons for subsequently selecting a programmed scene. To select group A (programmed scene A1 … A31), press *[ A]*. When the button is activated, the LED lights up. To select group B (programmed scene B1 … B31), press *[ B]*. When the button is activated, the LED lights up. 8 *[MACRO]* Button for subsequent recording of various procedures (chases, scenes and manual settings). When the button is activated, the LED lights up.

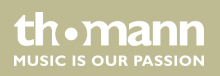

### 9 *[FIXTURE]*

To select group A (A1 … A31), press *[ A]*. When the button is activated, the LED lights up.

To select group B (B1 … B31), press *[B]*. When the button is activated, the LED lights up.

If you press *[FIXTURE]* and then address the devices with the number buttons *[1]* … *[31,]* the control channels of the devices are immediately assigned to the channel faders.

Requirement: The DMX address of the connected devices was assigned according to the fixture number address list (see <sup> $&$ </sup> 'DMX address list for the numbers of external devices' on page 41) (the first device of group A gets DMX address A001, the next A007, the next but one A009, etc.).

#### 10 **Numeric buttons 1 – 31**

Buttons for selecting programmed chases, scenes or device groups, depending on which mode is activated. If the buttons are activated, the LEDs light up.

#### 11 *[CLEAR]*

Button to deactivate the current selection of number buttons.

DMX Invader 1024 NET

**MUSIC IS OUR PASSION** 

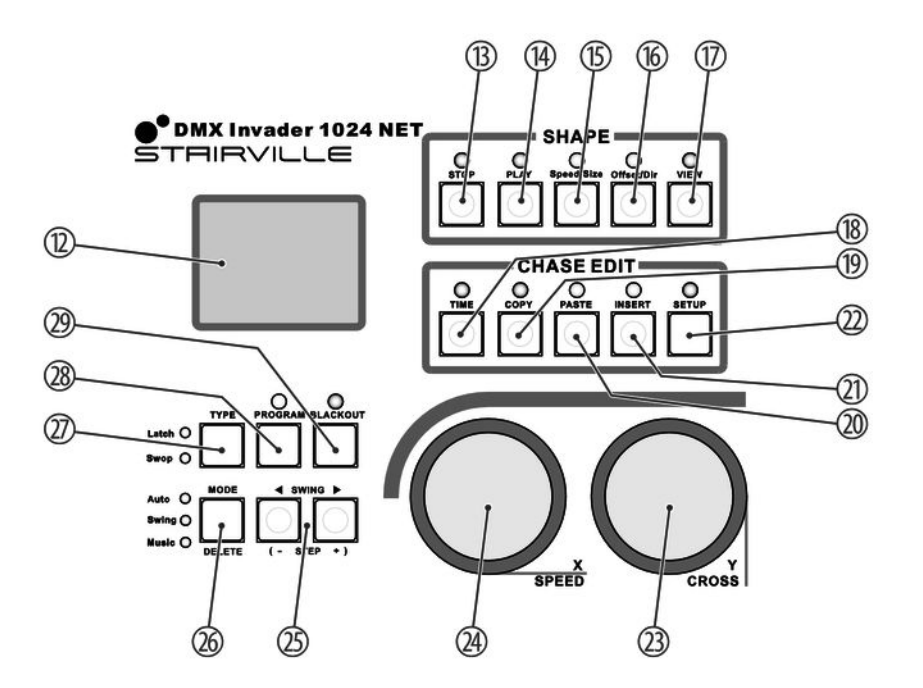

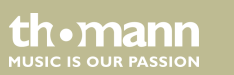

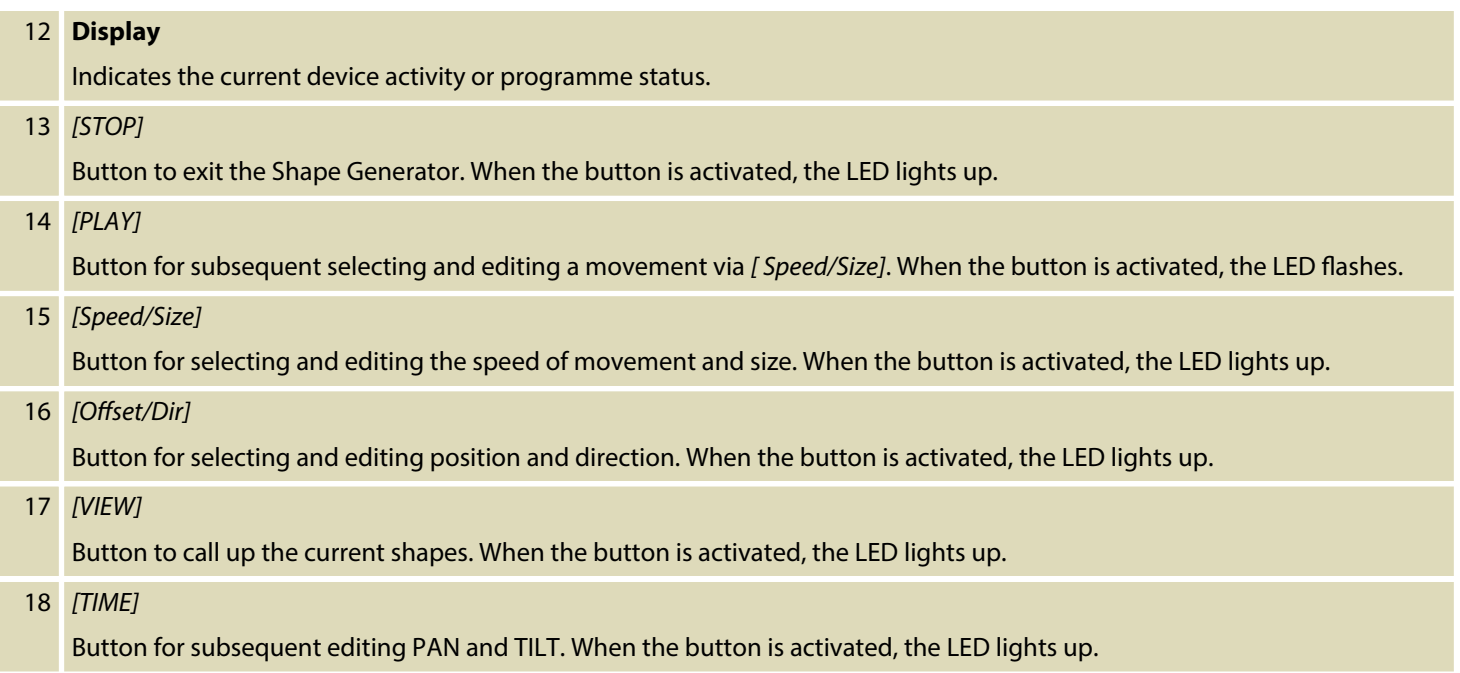

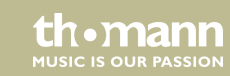

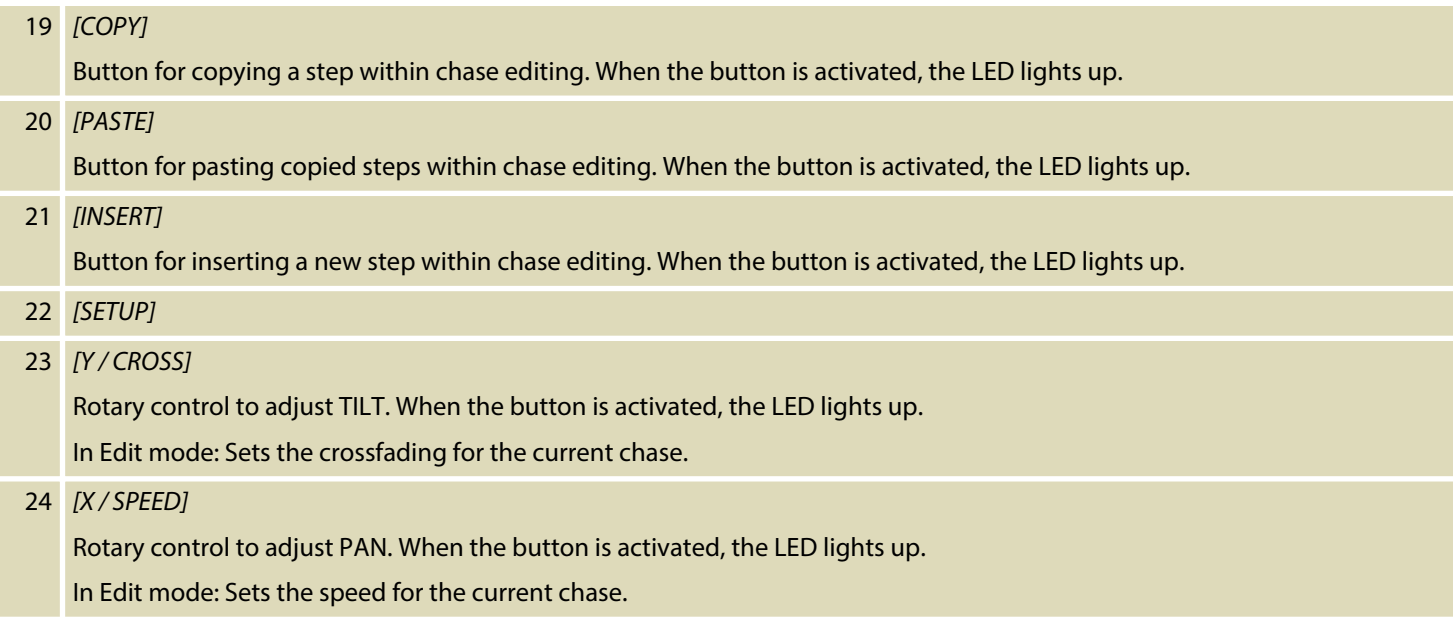

th · mann MUSIC IS OUR PASSION

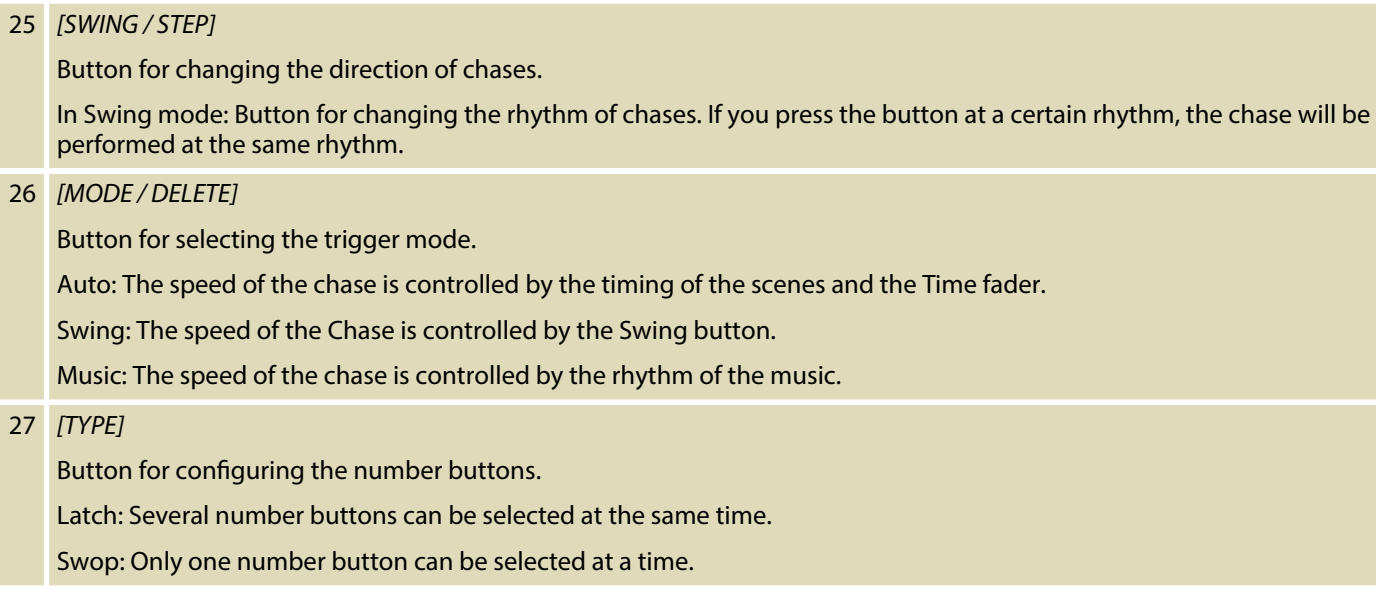

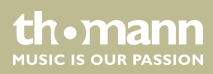

## 28 *[PROGRAM]*

Button for setting the Programme mode. Press *[PROGRAM]* to go from work mode to edit mode and back to work mode.

29 *[BLACKOUT]*

Button to activate the blackout

## **Rear panel**

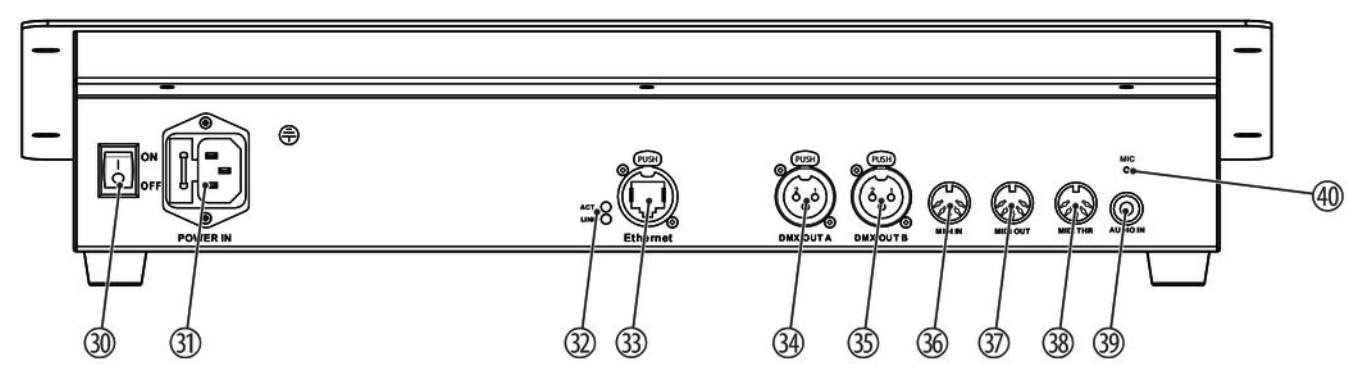

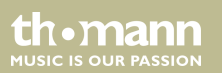

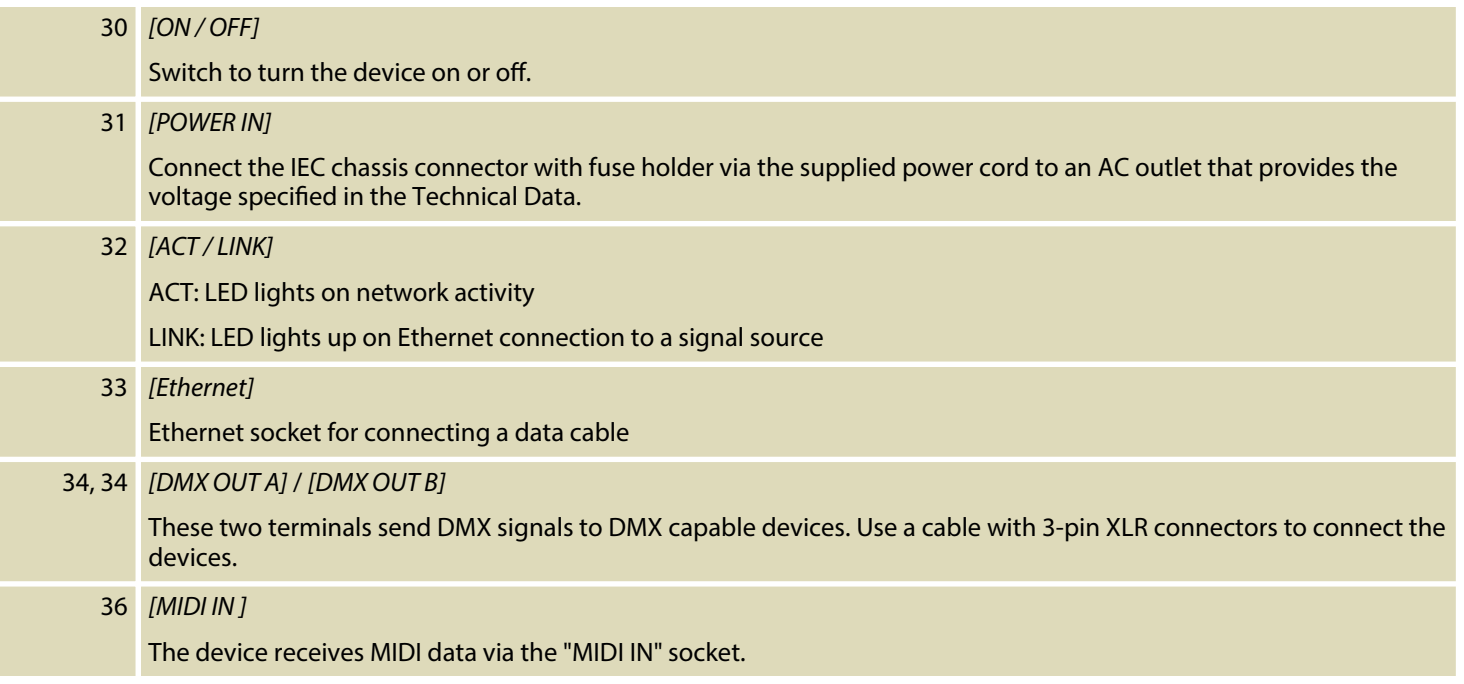

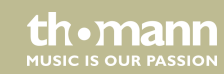

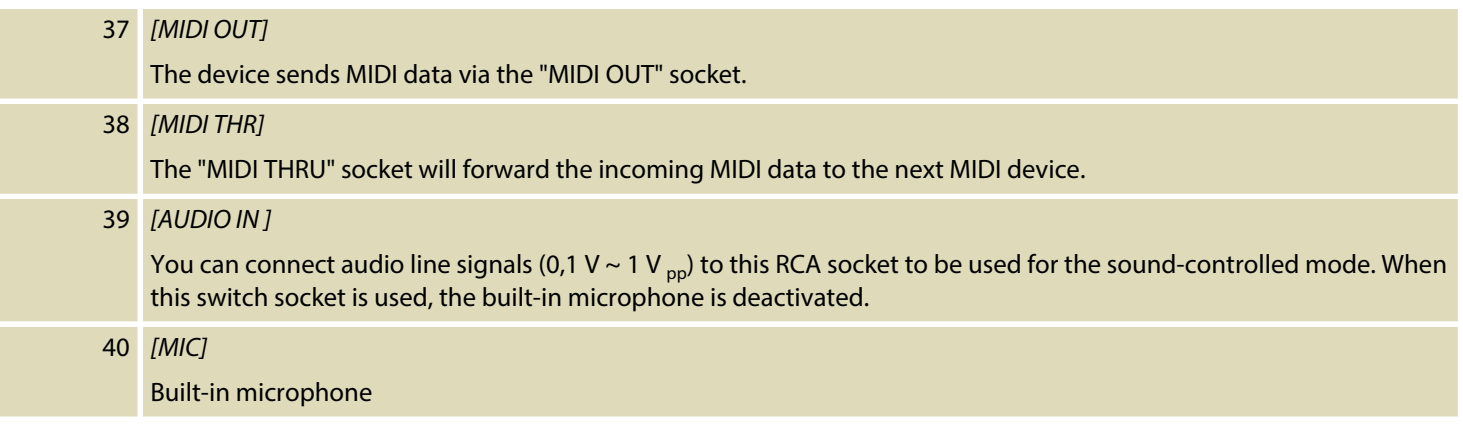

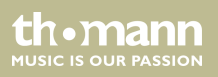

# **6 Operating**

## **6.1 Changing basic settings**

**Calling up the menu**

- **1.** Press and hold *[SETUP]* for at least 2 seconds to enter the main menu.
- **2.** Turn the jog wheel *[ Y/CROSS]* to the left or right to select the desired submenu.
- **3.** When the desired submenu is highlighted, press the jog wheel *[ Y/CROSS]*.
	- $\Rightarrow$  The submenu opens up.
- **4.** To return to the next higher menu level without changes, press *[SETUP]*.
- **5.** To return to the start screen, press *[ SETUP]* for at least 2 seconds.

#### **Changing parameter or value**

- **1.** Use the jog wheel *[ Y/CROSS]* to select the parameter you want to change in the desired submenu.
- **2.** When the desired parameter is highlighted, press the jog wheel *[ Y/CROSS]*.
- **3.** Turn the jog wheel *[ Y/CROSS]* to the left or right to set the desired value and press the jog wheel [ Y/CROSS] to confirm.
	- $\Rightarrow$  The setting is accepted.
- **4.** To return to the next higher menu level without changes, press *[SETUP]*.

The following settings can be made in the main menu:

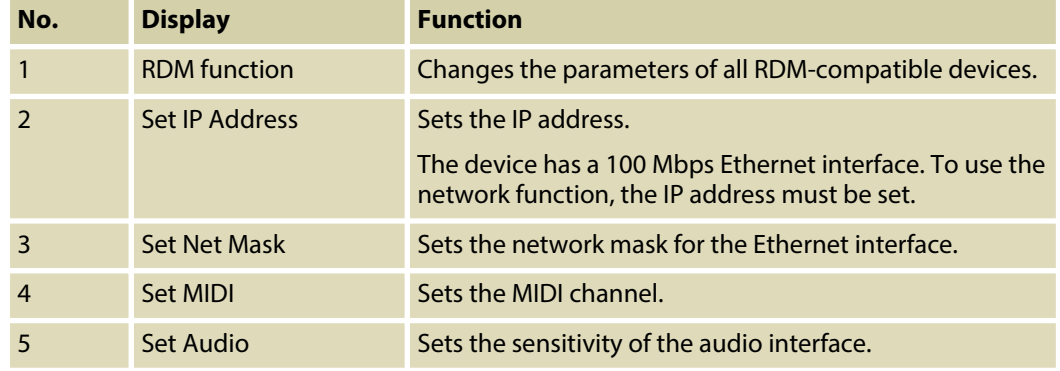

DMX controller

th.mann **MUSIC IS OUR PASSION** 

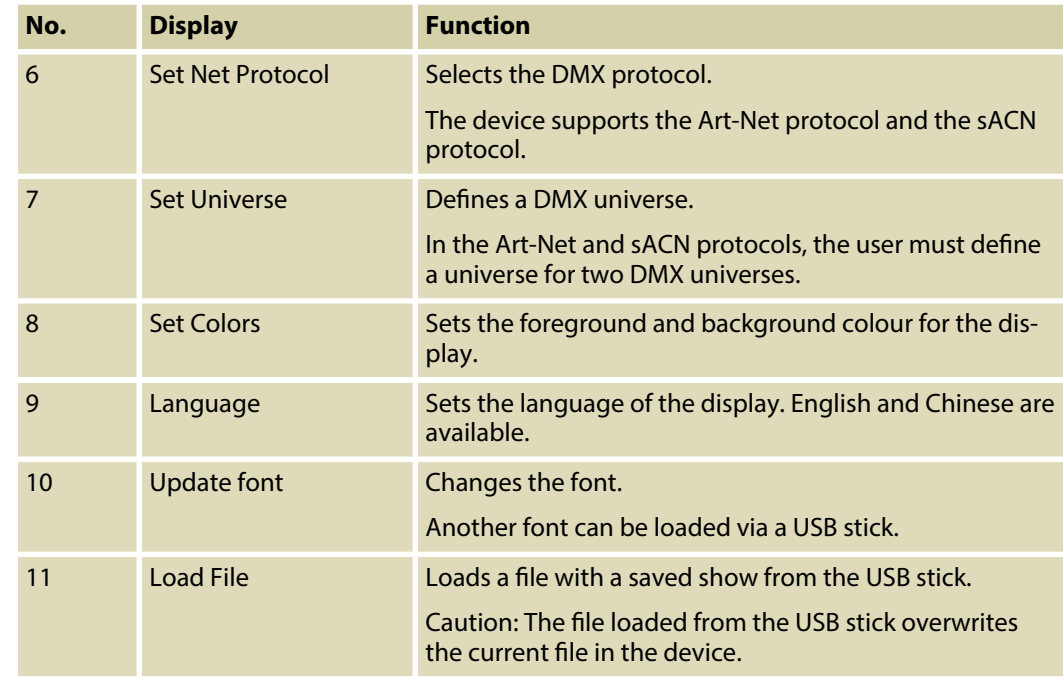

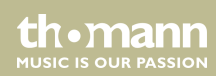

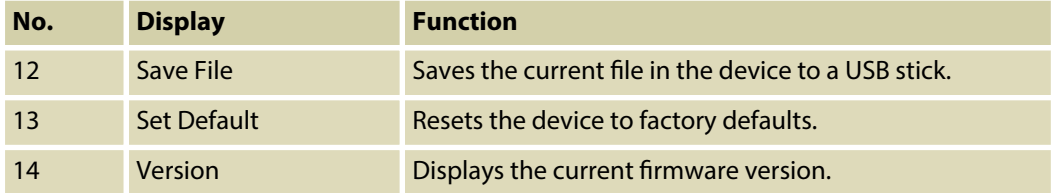

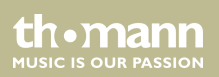

## **Setting the MIDI channel**

If you want the device to receive information via the MIDI interface, you can select the desired transmission channel.

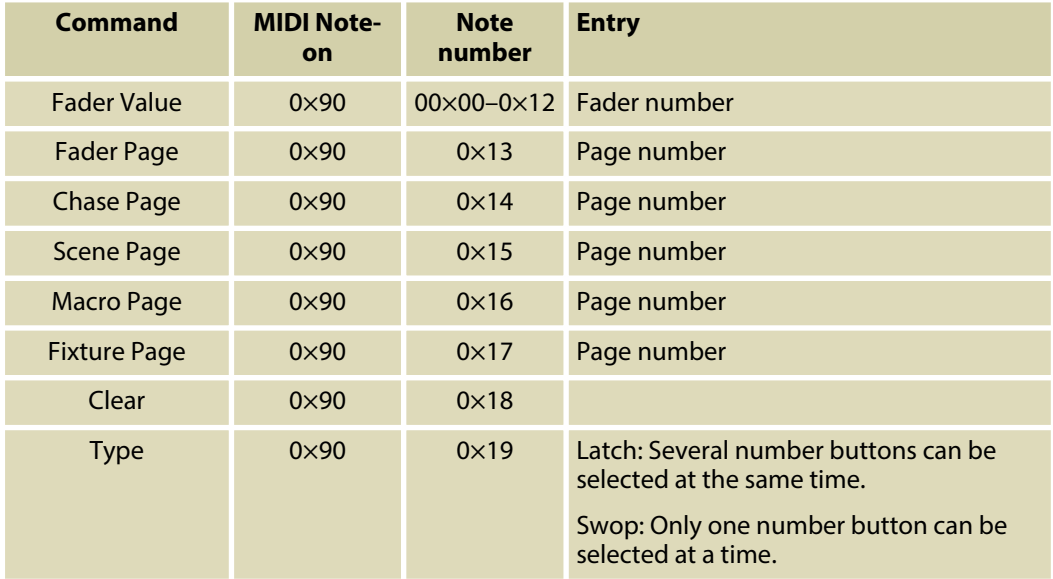

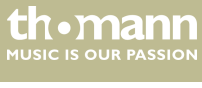

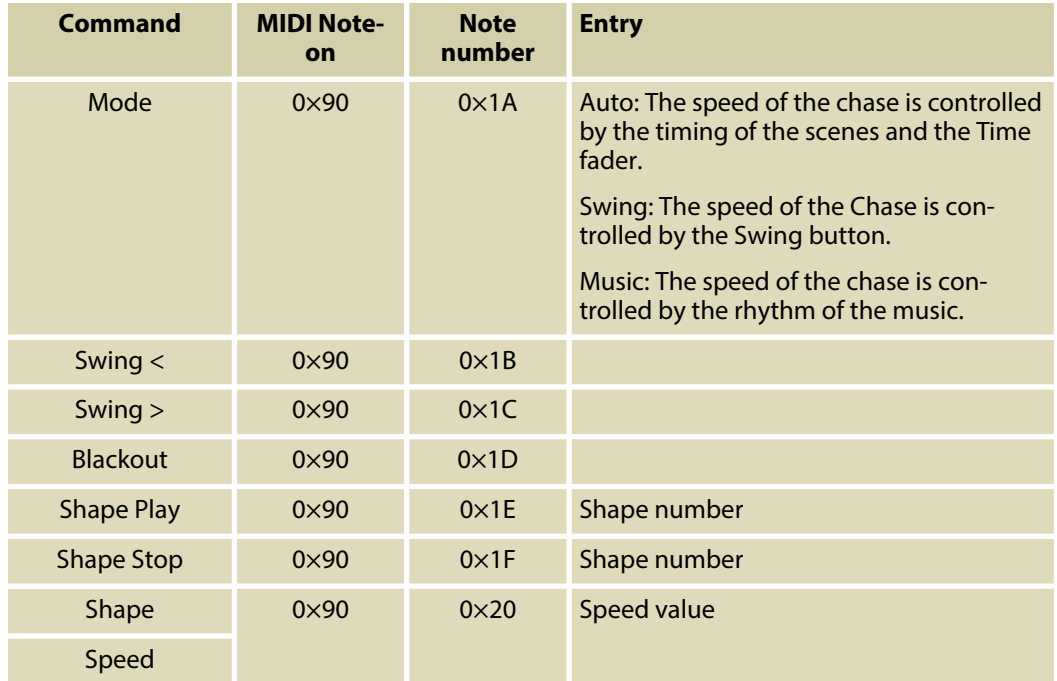

DMX controller

th . mann

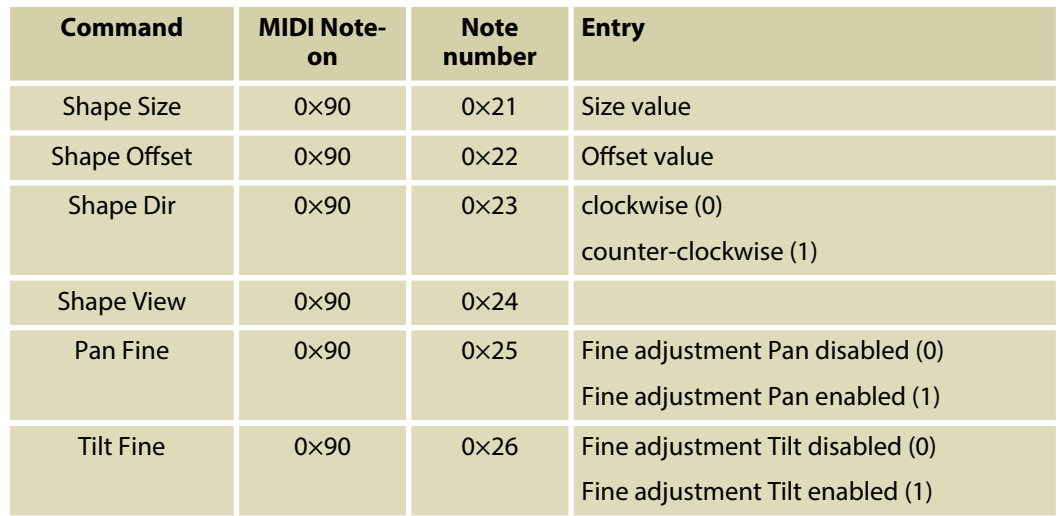

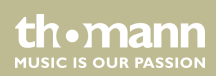

## **6.2 Assigning external devices**

When assigning the fixed DMX addresses, make sure that the number of channels and the control parameters match the configuration of the connected external devices. The device is set for 62 external devices with 36 channels for each external device. The channel **Fixed assignment of DMX addresses**

value of the external devices is controlled by the channel faders *[1 … 18]* .

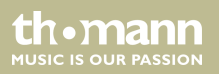

### **DMX address list for the num‐ bers of external devices**

 $\bigcirc$  $\breve{\Pi}$  *The following table shows you which DMX address is assigned to the 36 channel faders by pressing the number buttons [1] … [31] . Important: The LEDs [ A] or [ B] of the [ FIXTURE] button must light up at that!*

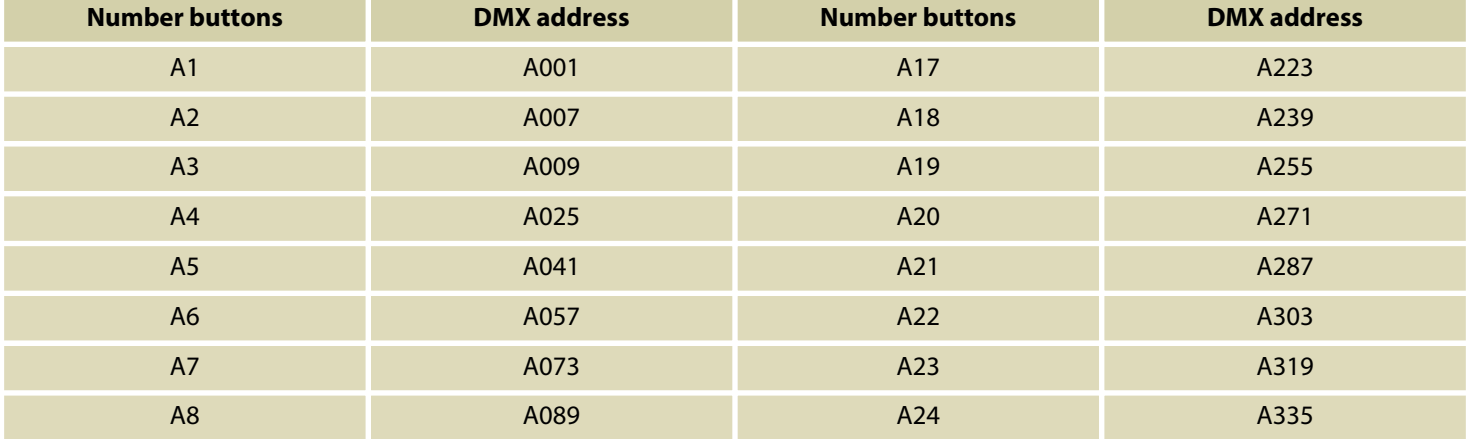

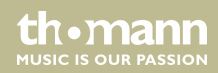

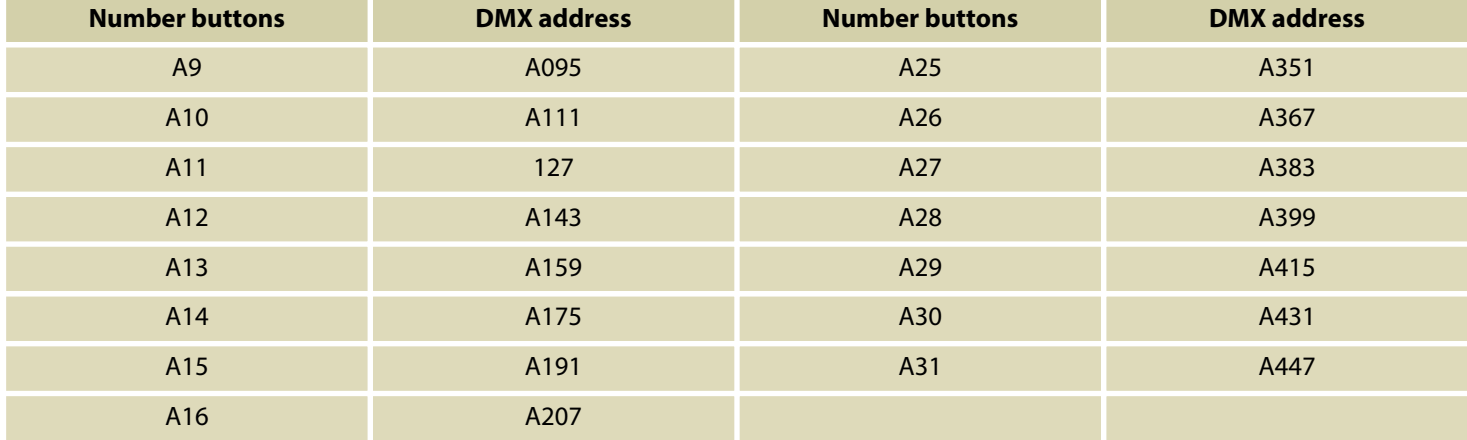

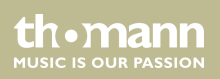

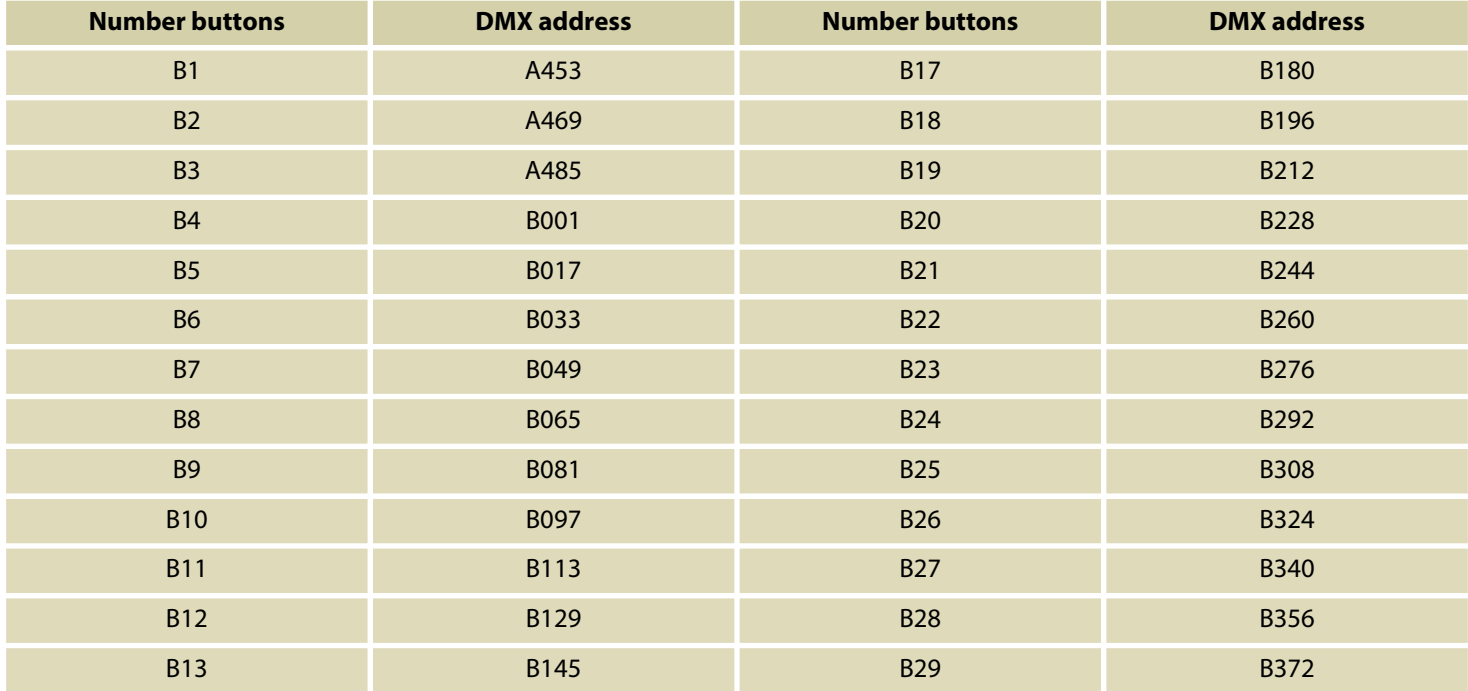

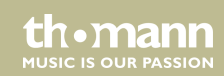

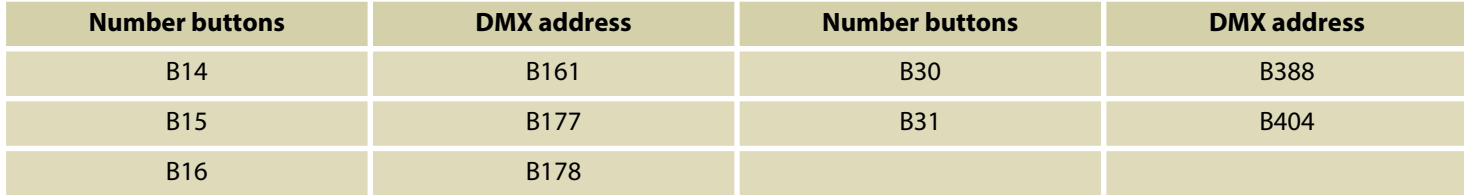

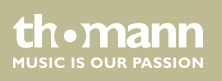

#### **Assignment of Pan and Tilt channels**

You can dynamically assign a DMX channel to each connected external device. A maximum of 62 external devices, each with up to 36 channels, can be selected. The channel value of the connected external devices is controlled by the channel faders *[1 … 18]* .

- **1.** Press *[PROGRAM]* to call up the programming mode.
	- ð The *[PROGRAM]* LED flashes.
- **2.** Press *[FIXTURE (A)]* or *[FIXTURE (B)]* twice to select the assignment area A or B.
	- ð The *[FIXTURE]* LED flashes.
- **3.** Press the number buttons *[1 … 31]* to select one or more external devices. If multiple external devices are selected at the same time, they must be of the same type.
	- $\Rightarrow$  The control automatically switches to the last selected external device. The LED of the active, last selected external device lights up. The previously edited external devices are in hold state. The LEDs of the external devices in hold state flash slowly. The channel value of the external devices in hold state is not changed.
- **4.** Turn the jog wheel *[X/SPEED]* to the left or right to select the parameters you want to edit.
- **5.** Turn the jog wheel [Y/CROSS] to the left or right to change the value.
- **6.** If necessary, repeat steps 3 ... 5 to make assignments for additional external devices.
- **7.** Press *[PROGRAM]* to confirm the selected settings and exit the menu.

th • mann **MUSIC IS OUR PASSION**  You can make the following settings when dynamically assigning DMX addresses:

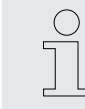

If the device to be assigned does not have a fine adjustment channel for Pan and Tilt, *'\*\*' should be set as the value.*

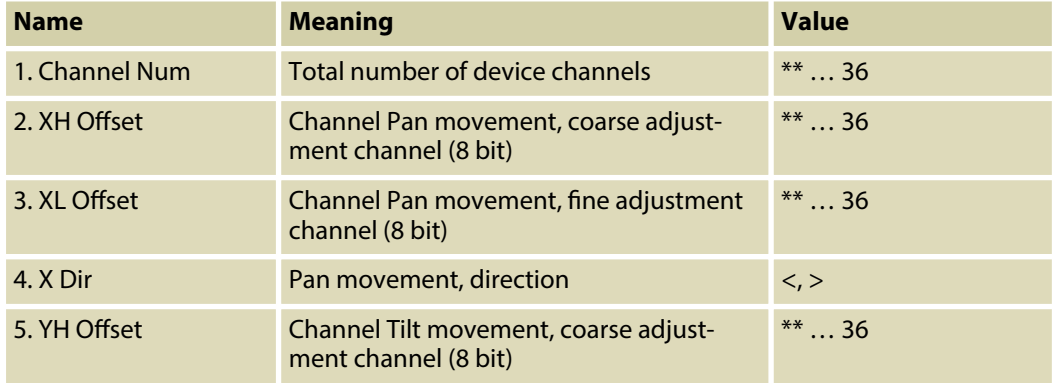

DMX controller

th.mann **MUSIC IS OUR PASSION** 

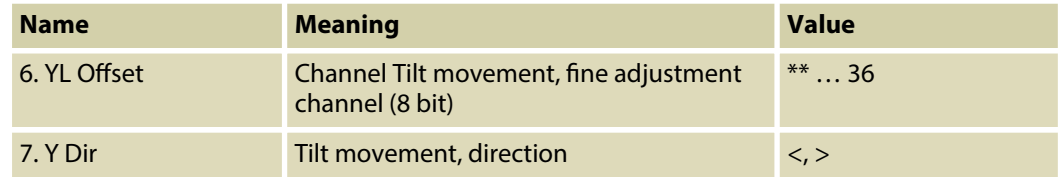

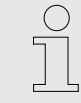

*External devices with 16-bit resolution are controlled by two data channels per axis. External devices with 8-bit resolution are only controlled by one data channel per axis.*

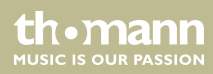

### **Manual control of devices**

- **1.** Press *[FIXTURE (A)]* or *[FIXTURE (B)]* to select the assignment area A or B.
	- ð The *[FIXTURE]* LED lights up.
- **2.** Press the number buttons *[1 … 31]* to select one or more external devices. If multiple external devices are selected at the same time, they must be of the same type.
	- $\Rightarrow$  The control automatically switches to the last selected external device. The LED of the active, last selected device lights up. The previously edited devices are in hold state. The LEDs of the devices in hold state flash slowly. The channel value of the devices in hold state is not changed.
- **3.** Use the faders *[1 … 18]* to adjust the channel values of the active device. Use the toggle key *[1–18]* if the channel faders *[1 … 18]* are to be addressed, and the toggle key *[19–36]* if the channel faders *[19 … 36]* are to be addressed.
- **4.** Use the jog wheels *[X/SPEED]* or *[Y/CROSS]* to adjust the Pan and Tilt position.
- **5.** To make assignments for additional devices, repeat steps 2 ... 4.
- **6.** Press *[CLEAR]* to cancel the current setting without saving the channel values.

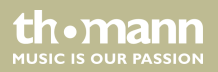

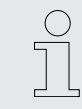

*If the X / Y channel is controlled by the jog wheels, the channel faders are locked auto‐ matically. The X / Y position of the units can only be changed with the jog wheels.*

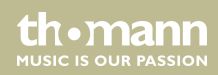

## **6.3 Editing scenes**

A scene is a combination of the set channel values of the external devices. The device can store 62 scenes, which can be executed arbitrarily. *In order to be able to execute several scenes and several chases simultaneously, the* different values of the same control channel are calculated according to the HTP tech*nique.* **1.** Select the desired external devices and set the channel values and the X / Y position **Recording a scene** ( Ä *'Manual control of devices' on page 48*). **2.** Press *[PROGRAM]* to enter the Edit mode. ð The *[PROGRAM]* LED flashes. **3.** Press *[SCENE (A)]* or *[SCENE (B)]* to open the edit menu for the scene selection. **4.** Press the number buttons *[1 … 31]* to select the number under which you want to save the scene.  $\Rightarrow$  'Save OK!' appears in the display. The scene is being saved under the desired number. The device exits Edit mode and returns to working mode. th • mann

Example: You want to save the device's current setting as scene A10: Press *[PROGRAM]*. Press *[SCENE (A)]*. Press the number button *[10]*.

### **Copying an existing scene**

- **1.** Use *[SCENE (A)]* or *[SCENE (B)]* and the number buttons *[1 … 31]* to call up the scene you what to copy.
- **2.** Press *[PROGRAM]*.
- **3.** Press *[SCENE (A)]* or *[SCENE (B)]* and press the number buttons *[1 … 31]* to select the number under which you want to save the copied scene.
	- $\Rightarrow$  'Save OK!' appears in the display. The copied scene is being saved under the desired number. The device exits Edit mode and returns to working mode.

Example: You want to save a copy of scene A2 as scene A10: Press *[FIXTURE (A)]* and the number button *[ 2]*. Press *[PROGRAM]*. Press *[SCENE (A)]*. Press the number button *[10]*.

th.mann **MUSIC IS OUR PASSION** 

## **6.4 Editing a Chase**

The device can store 62 chaser programmes, each with up to 100 steps. Steps correspond to scenes.

**Inserting steps in or removing from a chase**

- 1. Press *[PROGRAM]* to enter the Edit mode.
	- ð The *[PROGRAM]* LED flashes.
- **2.** Press *[CHASE (A)]* or *[CHASE (B)]* and the number buttons *[1 … 31]* to select the number of the chase you want to edit.
- **3.** To insert a new step into the chase, press *[INSERT]*.
	- $\Rightarrow$  The sum of the steps in the chase and the number of the current step are shown in the display. The last step of a chase is marked with a \*.
- **4.** To copy the current step, press *[COPY]*.
- **5.** To copy all the steps of a chase, press and hold *[COPY]* for about 1 second.
- **6.** To insert a copied step from another chase into the current chase, press *[PASTE]*.
- **7.** To delete the current step, press *[DELETE]*.

DMX controller

th•mann **MUSIC IS OUR PASSION** 

### **Editing a step in a chase**

- **1.** Press *[STEP +]* or *[STEP -]* to select the step in a chase you want to edit.
- **2.** Press and hold *[TIME]* while turning the jog wheel *[X/SPEED]* to set the running speed of the current step.
- **3.** Press and hold *[TIME]* while turning the jog wheel *[Y/CROSS]* to set the fade time before and after the current step.

#### **Assigning external devices to a chase**

- **1.** Press *[FIXTURE (A)]* or *[FIXTURE (B)]* and the number buttons *[1 … 31]* to select the external device you want to assign to the chase.
- **2.** Set the values for the external device with the channel faders *[1 … 18]* .
- **3.** To exit Edit mode, press *[PROGRAM]*.
	- $\Rightarrow$  Chase editing is complete.

th.mann **MUSIC IS OUR PASSION** 

## **6.5 Macros**

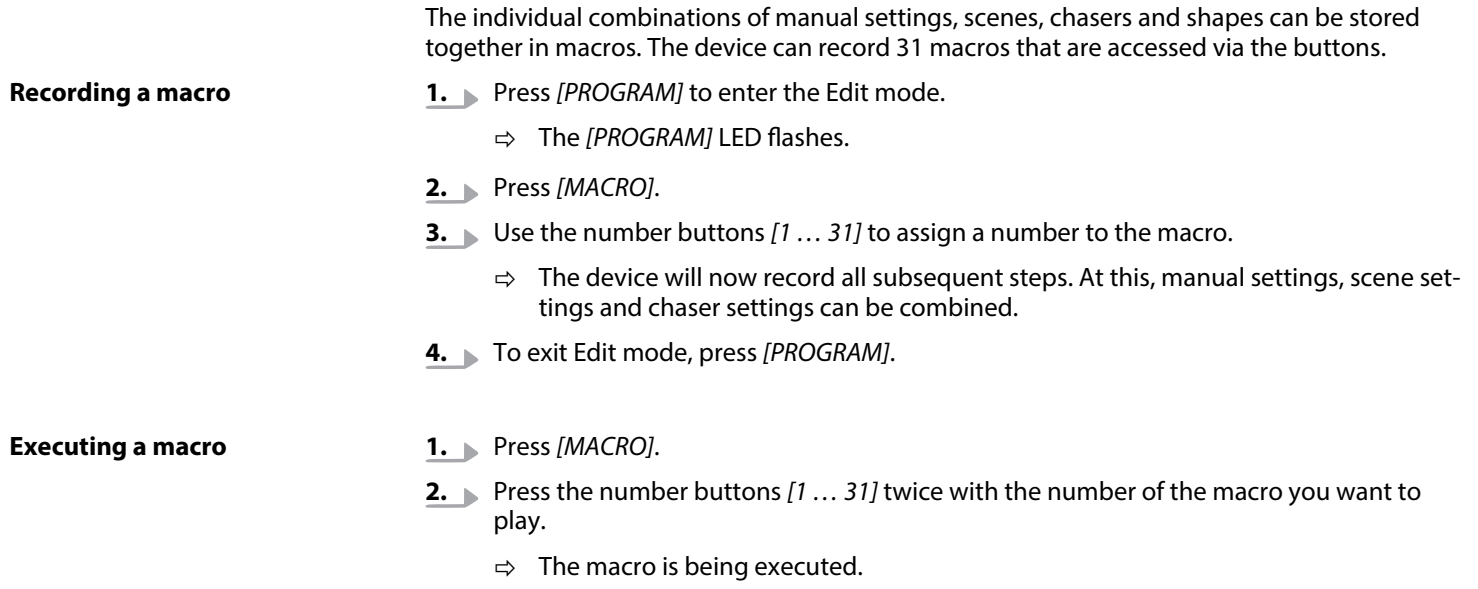

th.mann **MUSIC IS OUR PASSION** 

## **6.6 Enabling programme run**

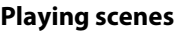

Scenes can be played individually or as a sequence of multiple scenes. To start a sequence of multiple scenes, all scenes must be in the same group (A) or (B).

- **1.** Press *[SCENE (A)]* or *[SCENE (B)]*.
- **2.** Press *[TYPE]* until either the *[Latch]* LED or the *[Swop]* LED lights up.

In Latch mode (Toggle) several scenes can be selected.

In Swop mode (Trigger) only one scene can be selected.

If neither of the two variants is activated, the flash mode is activated.

- **3.** Select the desired scene or scenes using the number buttons  $[1 \dots 31]$ .
	- $\Rightarrow$  The desired scene or scenes are being played.

**Playing a Chaser**

- **1.** Press *[CHASE (A)]* or *[CHASE (B)]*.
- **2.** Press *[TYPE]* until either the *[Latch]* LED or the *[Swop]* LED lights up. In Latch mode several chases can be selected.

In Swop mode, only one chase can be selected.

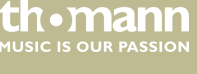

## Operating

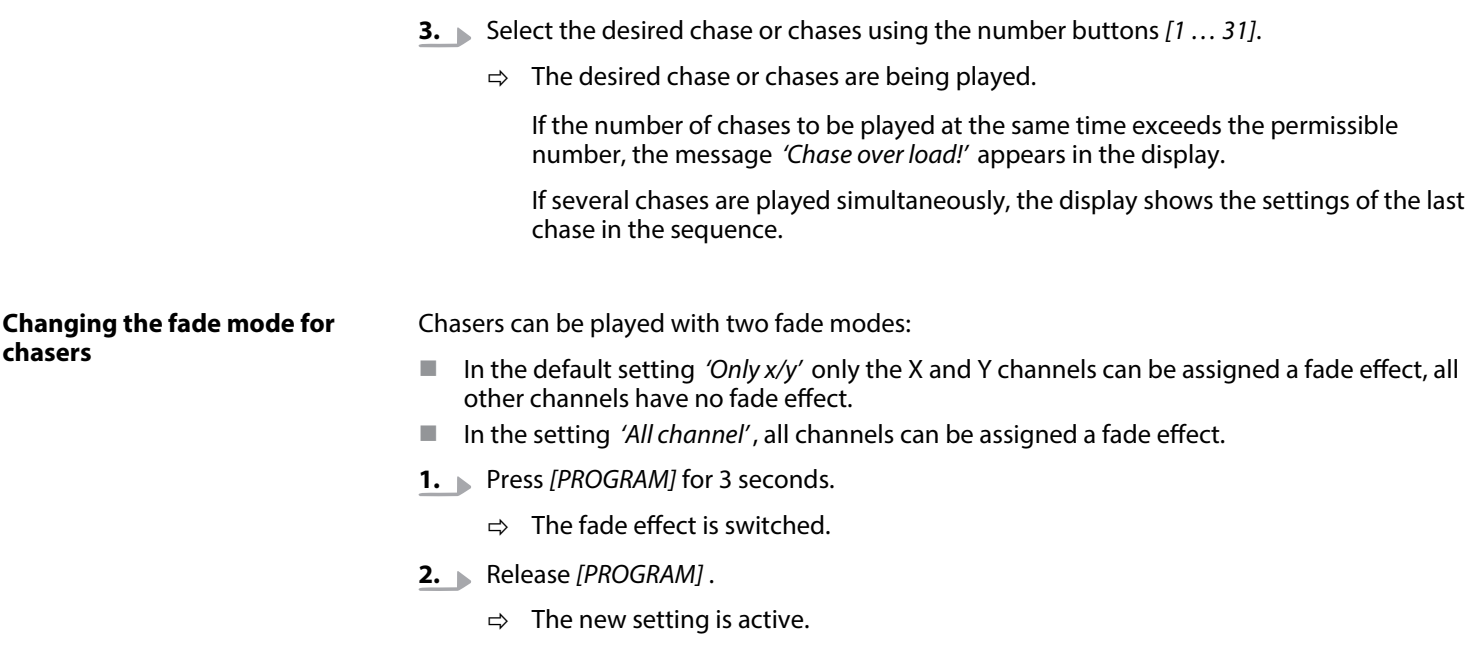

th . mann

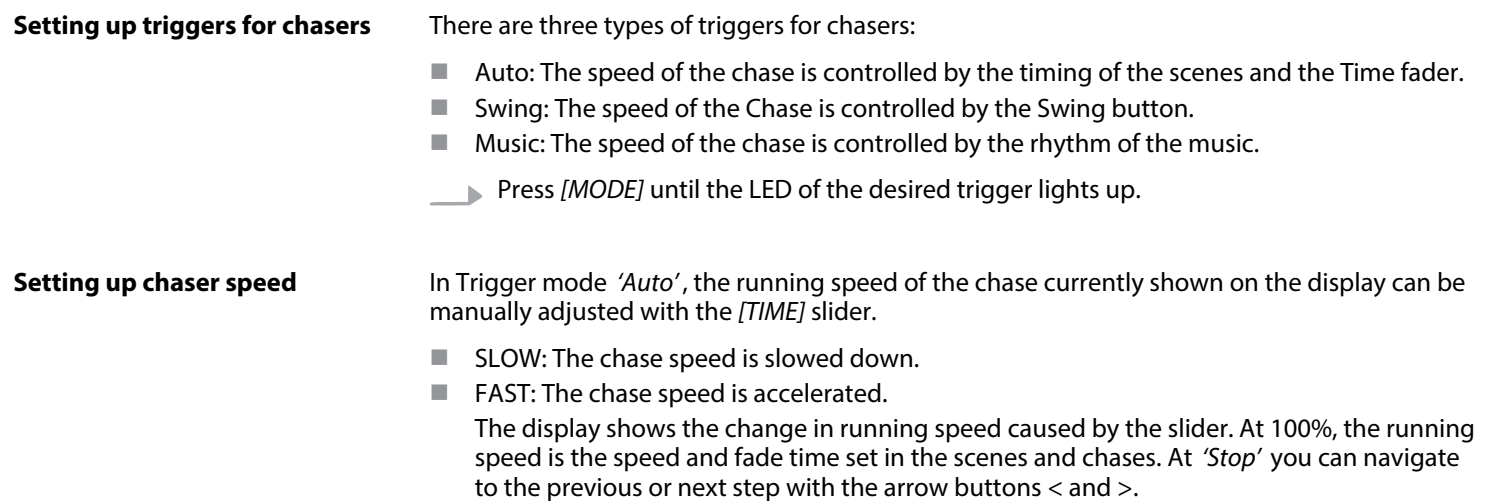

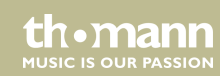

## **6.7 Working with shapes**

Shapes are graphic movements (circle, line, square, etc.) that create dynamic effects. With the Shape Generator, different shapes can be created in different sizes, which run at different speeds. Each shape generator can drive various external devices.

Up to 80 different shape effects can be generated:

- $\Box$  20  $\times$  circle
- $\Box$  10  $\times$  fader circle
- $\blacksquare$  10 x circles arranged in triangular form
- $10 \times 8$  loops
- $10 \times$  horizontal line
- $\Box$  10 x vertical line
- $\blacksquare$  5 x square
- $\blacksquare$  5 x triangle

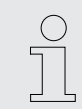

*Connected external devices with faster response speed lead to better shapes.*

DMX controller

th•mann **MUSIC IS OUR PASSION** 

#### **Editing shapes**

The Shape Generator can be used in manual mode, in scenes and chases.

- **1.** Use *[FIXTURE (A)]* or *[FIXTURE (B)]* and the number buttons *[1 … 31]* to call up the desired external devices.
- **2.** Set the centre of the shape for the desired external devices using the X and Y coordi– nates.
- **3.** Press *[PLAY]*.
	- ð The *[PLAY]* LED flashes.
- **4.** Turn the jog wheel *[X/SPEED]* or *[Y/CROSS]* to the left or right to select the desired shape generator.
- **5.** Press *[Speed/Size]* to change the speed and size of the current shape.

Turn the jog wheel *[X/SPEED]* to the left or right to change the speed of the current shape.

Turn the jog wheel *[Y/CROSS]* to the left or right to change the size of the current shape.

**6.** Press *[Offset/Dir]* to change the home position and direction of the current shape.

Turn the jog wheel *[X/SPEED]* to the left or right to change the home position of the cur‐ rent shape.

th.manr **MUSIC IS OUR PASSION** 

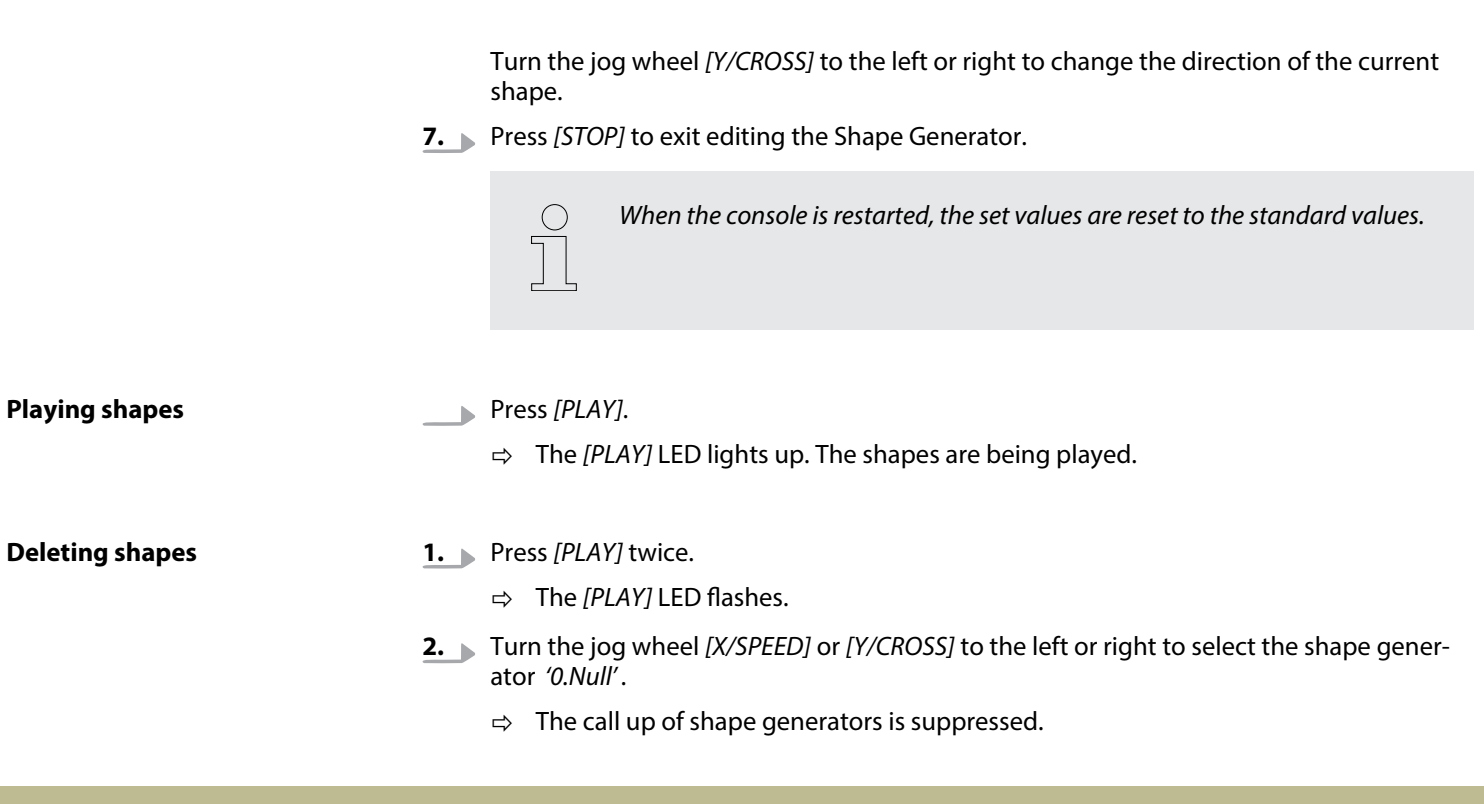

th . mann

**Displaying shapes**

Press *[VIEW]*.

 $\Rightarrow$  The display shows the number of shape generators used in the current scene.

## **6.8 Installing firmware update**

- **1.** Copy the file with the firmware update from the "DMX\_MASTER" folder to a USB stick.
- **2.** Turn off the device.
- **3.** Insert the USB stick with the firmware update file into the USB port of the device.
- **4.** Press and hold *[Y / CROSS]* and switch on the device at the same time.
	- ð The menu *'Firmware Update'* opens up.
- **5.** Turn *[X / SPEED]* until the name of the firmware update file is shown in the display.
- **6.** Press *[X / SPEED]* to confirm the selection.
	- $\Rightarrow$  The firmware update is being installed. After the installation is complete, the device automatically restarts.

th.mann

# **7** Technical specifications

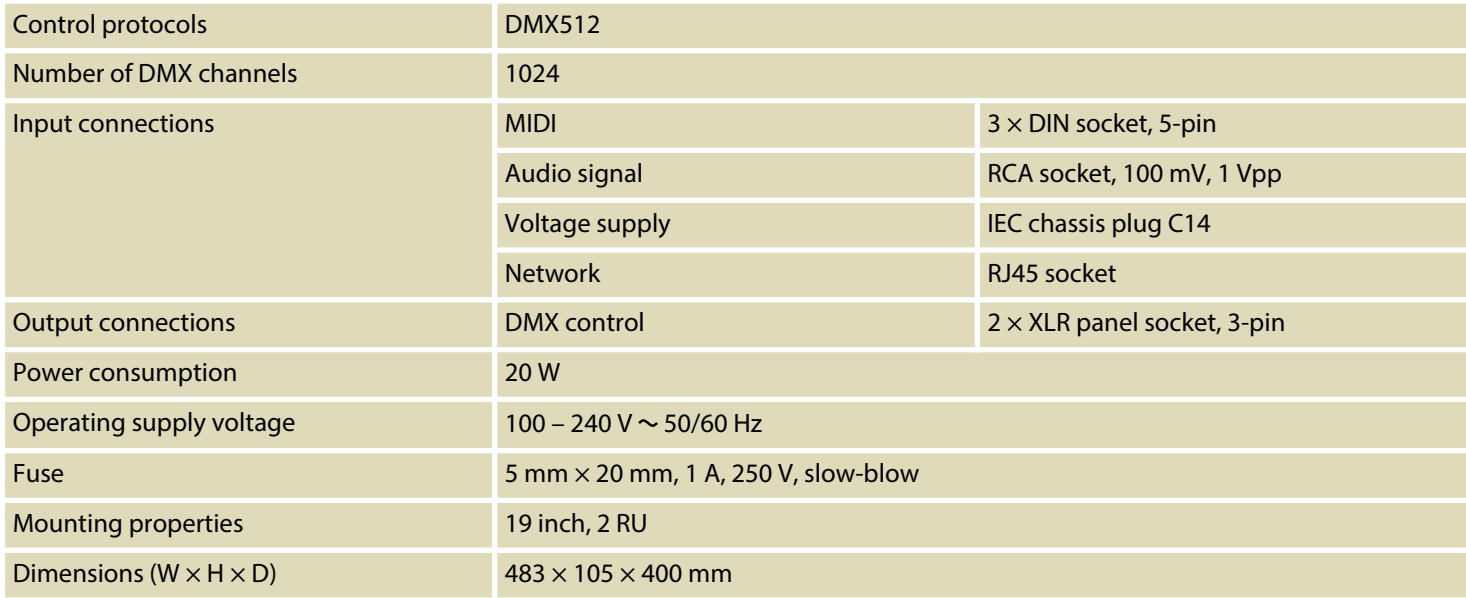

DMX controller

th · mann **MUSIC IS OUR PASSION** 

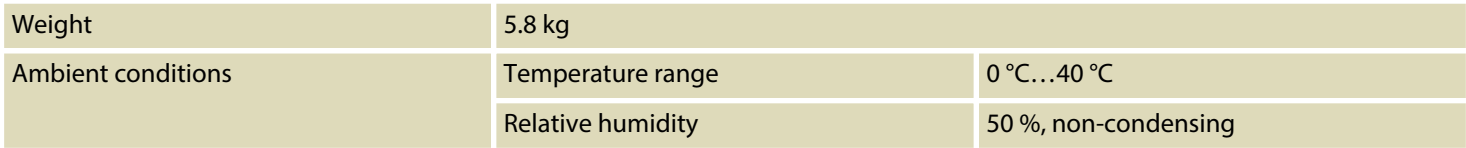

## **Further information**

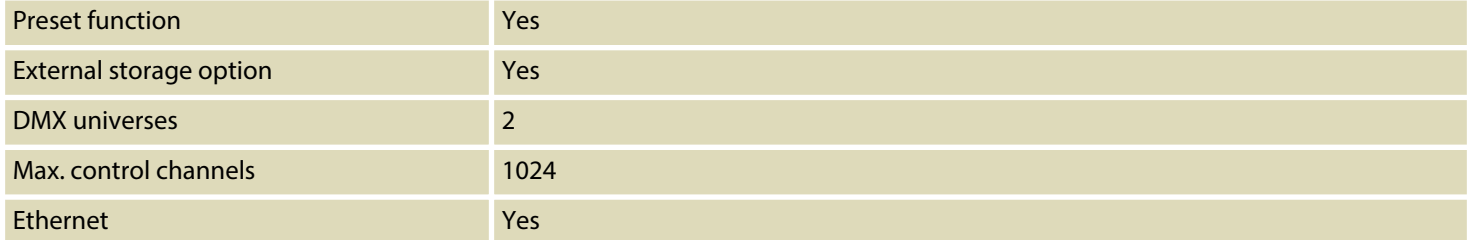

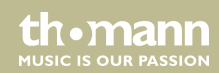

# **8 Plug and connection assignment**

#### **Introduction**

This chapter will help you select the right cables and plugs to connect your valuable equip‐ ment so that a perfect light experience is guaranteed.

Please take our tips, because especially in 'Sound & Light' caution is indicated: Even if a plug fits into a socket, the result of an incorrect connection may be a destroyed DMX controller, a short circuit or 'just' a not working light show!

### **DMX connections**

The unit offers a 3-pin XLR socket for DMX output and a 3-pin XLR plug for DMX input. Please refer to the drawing and table below for the pin assignment of a suitable XLR plug.

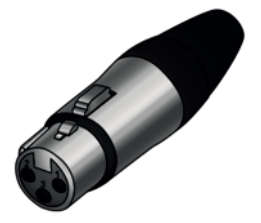

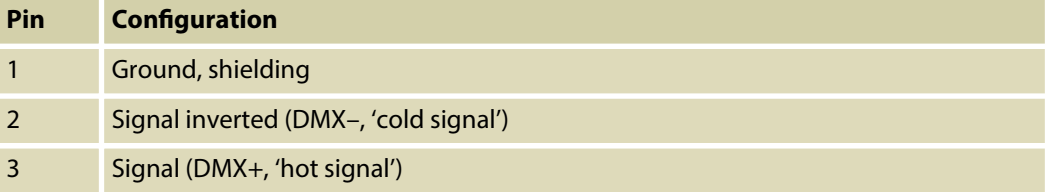

**RCA connection**

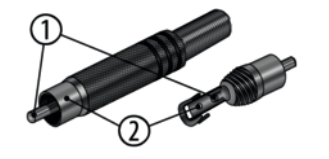

Drawing and table indicate the pin assignment of an RCA plug.

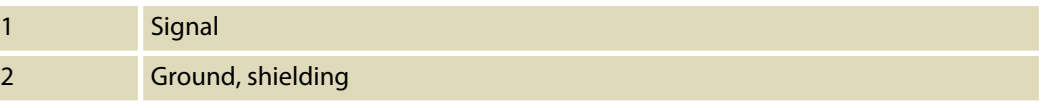

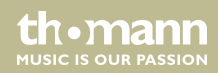

# **9 Protecting the environment**

**Disposal of the packaging mate‐ rial**

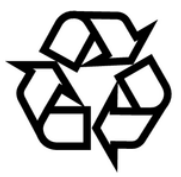

### **Disposal of your old device**

For the transport and protective packaging, environmentally friendly materials have been chosen that can be supplied to normal recycling.

Ensure that plastic bags, packaging, etc. are properly disposed of.

Do not just dispose of these materials with your normal household waste, but make sure that they are collected for recycling. Please follow the notes and markings on the packaging.

This product is subject to the European Waste Electrical and Electronic Equipment Directive (WEEE) in its currently valid version. Do not dispose with your normal household waste.

Dispose of this device through an approved waste disposal firm or through your local waste facility. When discarding the device, comply with the rules and regulations that apply in your country. If in doubt, consult your local waste disposal facility.

**Musikhaus Thomann · Hans-Thomann-Straße 1 · 96138 Burgebrach · Germany · www.thomann.de**